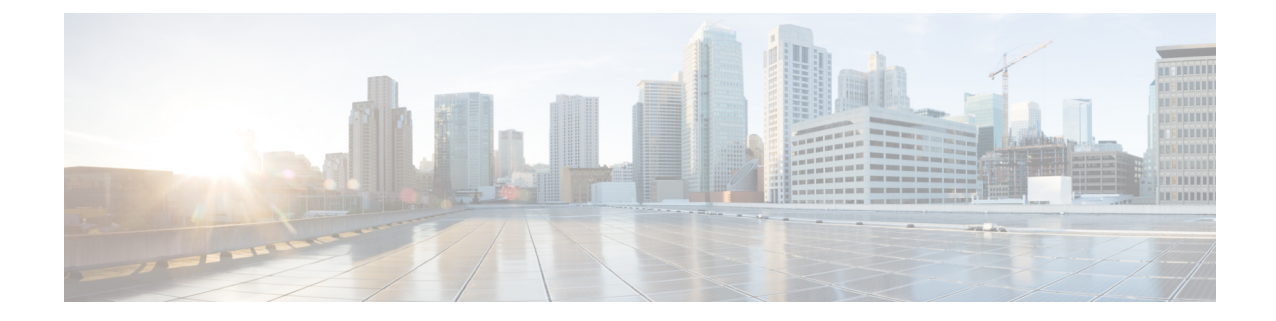

# ローカル認証および許可の設定

- [ローカル認証および許可の設定方法](#page-0-0) (1 ページ)
- [ローカル認証および許可のモニタリング](#page-2-0) (3 ページ)
- [ローカル認証および許可の機能履歴](#page-2-1) (3 ページ)

## <span id="page-0-0"></span>ローカル認証および許可の設定方法

### スイッチのローカル認証および許可の設定

ローカル モードで AAA を実装するようにスイッチを設定すると、サーバがなくても動作する ように AAA を設定できます。この場合、スイッチは認証および許可の処理を行います。この 設定ではアカウンティング機能は使用できません。

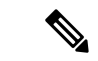

AAA 方式を使用して HTTP アクセスに対しスイッチ のセキュリティを確保するには、**ip http authentication aaa** グローバル コンフィギュレーション コマンドでスイッチを設定する必要が あります。AAA 認証を設定しても、AAA 方式を使用した HTTP アクセスに対しスイッチのセ キュリティは確保しません。 (注)

ローカル モードで AAA を実装するようにスイッチを設定して、サーバがなくても動作するよ うに AAA を設定するには、次の手順を実行します。

#### 手順

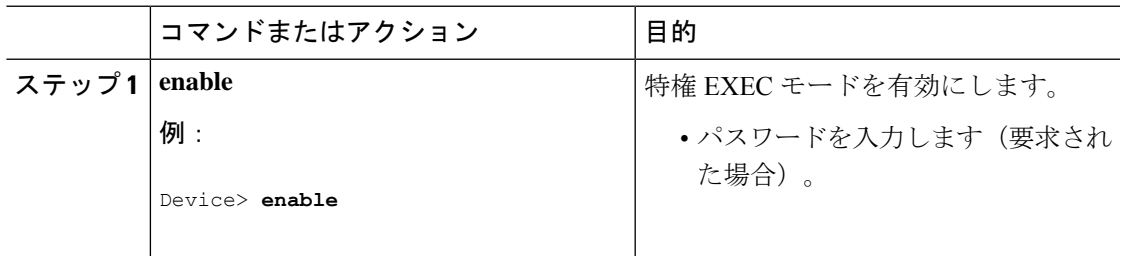

I

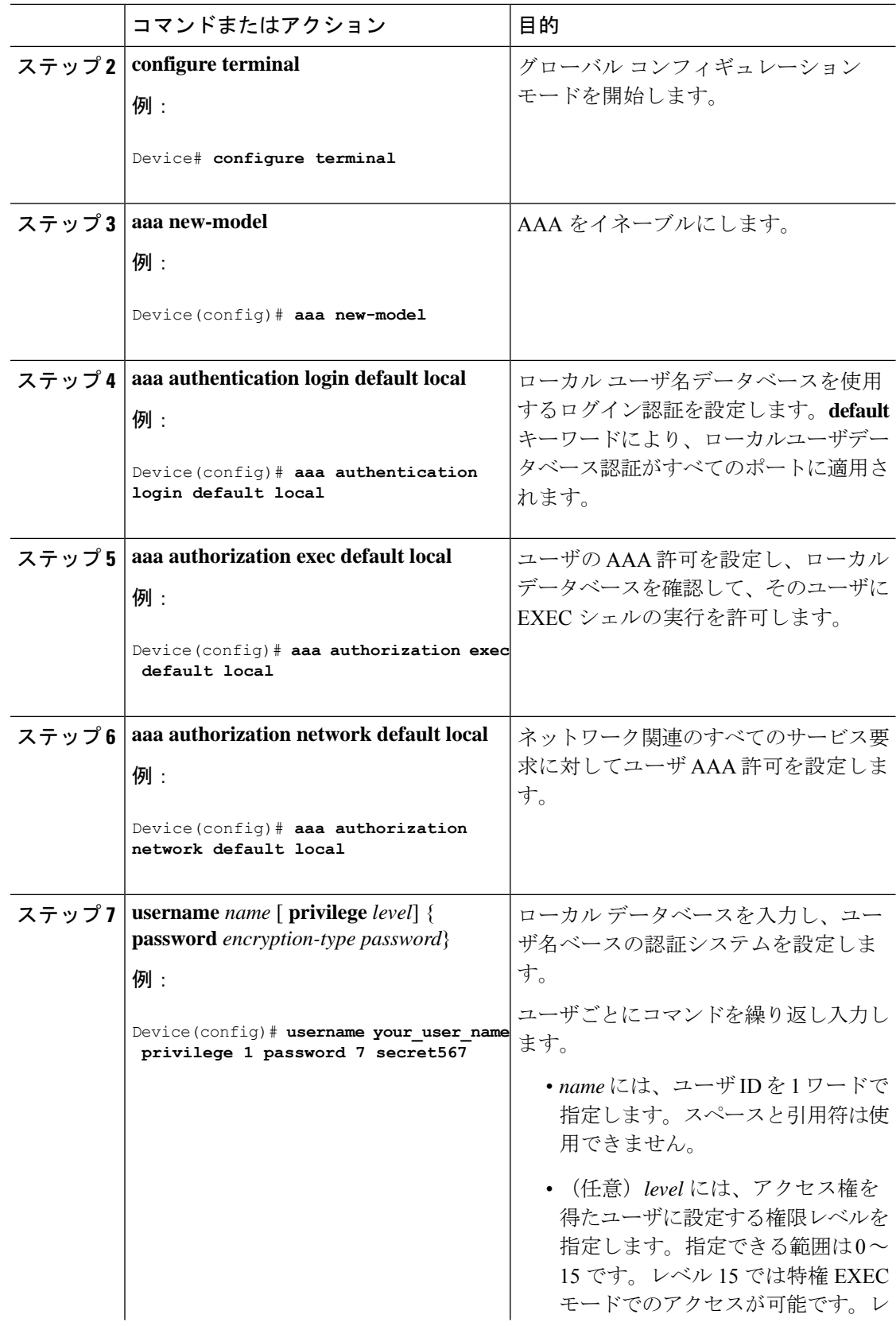

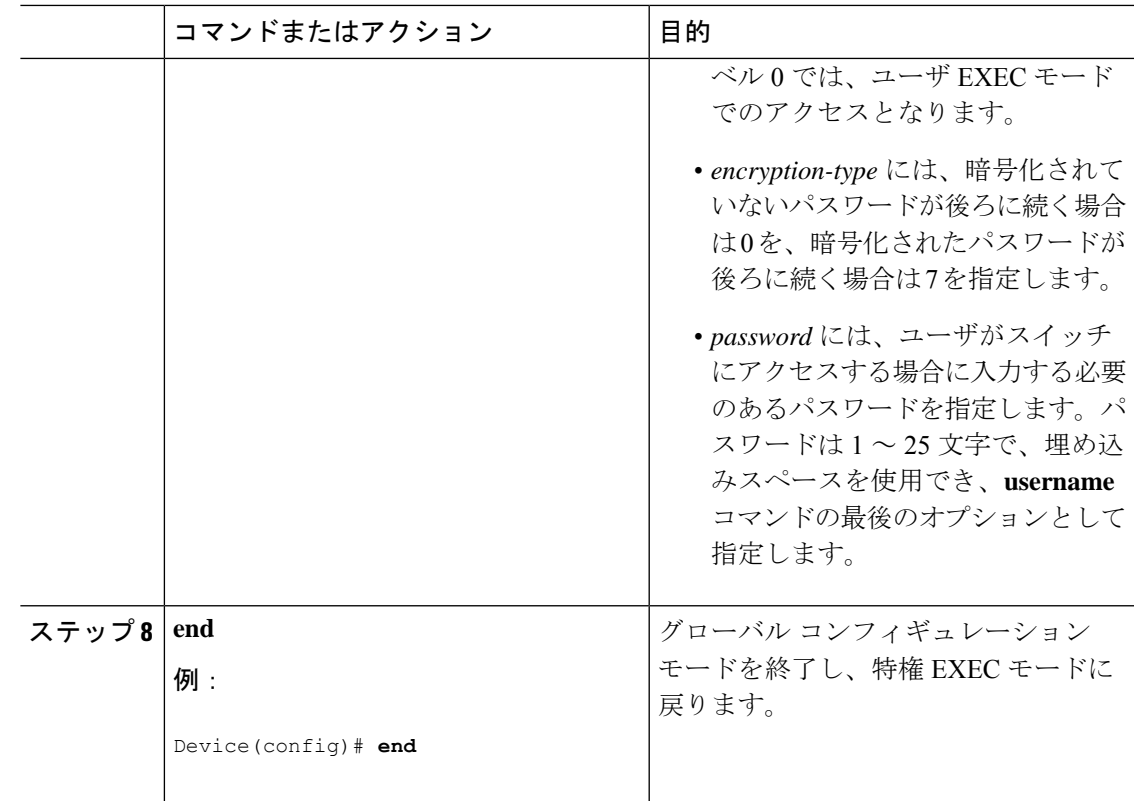

## <span id="page-2-1"></span><span id="page-2-0"></span>ローカル認証および許可のモニタリング

ローカル認証および許可の設定を表示するには、**show running-config** コマンドを特権 EXEC モードで使用します。

## ローカル認証および許可の機能履歴

次の表に、このモジュールで説明する機能のリリースおよび関連情報を示します。

これらの機能は、特に明記されていない限り、導入されたリリース以降のすべてのリリースで 使用できます。

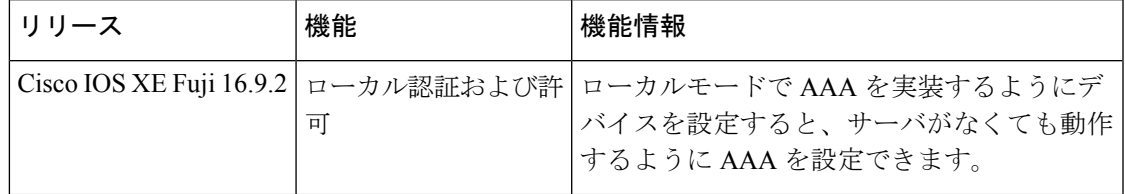

CiscoFeature Navigatorを使用すると、プラットフォームおよびソフトウェアイメージのサポー ト情報を検索できます。Cisco Feature Navigator には、<http://www.cisco.com/go/cfn> からアクセス します。